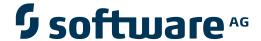

## **Adabas Cluster Services**

## Installation

Version 8.2.3

May 2011

## Adabas Cluster Services

This document applies to Adabas Cluster Services Version 8.2.3.

Specifications contained herein are subject to change and these changes will be reported in subsequent release notes or new editions.

Copyright © 2011 Software AG, Darmstadt, Germany and/or Software AG USA, Inc., Reston, VA, United States of America, and/or their licensors.

Detailed information on trademarks and patents owned by Software AG and/or its subsidiaries is located at http://documentation.softwareag.com/legal/.

Use of this software is subject to adherence to Software AG's licensing conditions and terms. These terms are part of the product documentation, located at http://documentation.softwareag.com/legal/ and/or in the root installation directory of the licensed product(s).

This software may include portions of third-party products. For third-party copyright notices and license terms, please refer to "License Texts, Copyright Notices and Disclaimers of Third-Party Products". This document is part of the product documentation, located at http://documentation.softwareag.com/legal/ and/or in the root installation directory of the licensed product(s).

### **Table of Contents**

| 1 Installation                                              | 1  |
|-------------------------------------------------------------|----|
| 2 Conventions                                               | 6  |
| 3 Prerequisite Software and Required Operating Environment  | 5  |
| Required Operating Environment                              |    |
| Performance Recommendations                                 | 8  |
| Prerequisite Software AG Software                           | 9  |
| 4 What to Install                                           | 13 |
| Entire Net-Work Limited (WDXvrs) Library                    | 14 |
| Adabas Limited (WALvrs) Libraries                           | 14 |
| Using an Existing Entire Net-Work System                    | 14 |
| Using the XCF Line Driver with an Existing Entire Net-Work  | 15 |
| Order the STEPLIB Concatenation                             | 15 |
| 5 Overview of the Installation Procedure                    | 17 |
| Data Sets Delivered                                         | 18 |
| Step 1: Unload the Installation Libraries to Disk           | 18 |
| Step 2: APF-Authorize All Load Libraries                    | 20 |
| Step 3: Install the WALvrs Libraries, if Needed             | 21 |
| Step 4: Modify COUPLExx and the CFRM Policy                 |    |
| Step 5: Customize the Entire Net-Work Startup               | 24 |
| Step 6: Apply Entire Net-Work Maintenance                   | 26 |
| Step 7: Start Entire Net-Work                               |    |
| Step 8: Create a Startup Procedure for ADACOM               | 27 |
| Step 9: Create a Startup Procedure for Each Cluster Nucleus | 28 |
| Step 10: Starting Adabas Cluster Services                   |    |
| 6 Modifying the z/OS Common Storage (CSA) Key               |    |
| Requirements and Recommendations                            |    |
| Steps to Modify the CSA Key                                 |    |
| Index                                                       |    |

## 1 Installation

This documentation describes the installation process for Adabas Cluster Services.

It is important to review the entire installation procedure before starting the physical installation.

Depending on which components you actually install, it may be useful to group certain installation activities together, even though they may not be in the same installation section in this section. For example, if you are installing the Entire Net-Work XCF line driver, modifications to the CFRM policy for both the line driver and for parallel sysplex cache and lock structures can be made in a single step rather than in two separate steps.

Refer to Adabas Cluster Services Release Notes for specific information about late changes to this section.

#### **Using System Maintenance Aid**

If you use Software AG's System Maintenance Aid (SMA), refer to the *System Maintenance Aid* documentation for information about the installation process.

The installation procedures described in this section correspond to the jobs that SMA creates to install the product.

If you do not use SMA, you can modify and use the sample JCL provided to unload the Adabas Cluster Services and Entire Net-Work libraries from the installation tape.

The Adabas Cluster Services Installation documentation is organized in the following topics:

- Prerequisite Software and Required Operating Environment
- What to Install
- Overview of the Installation Procedure
- Modifying the z/OS Common Storage (CSA) Key

## 2 Conventions

Notation *vrs* or *vr*: When used in this documentation, the notation *vrs* or *vr* stands for the relevant version, release, and system maintenance level numbers. For further information on product versions, see *version* in the *Glossary*.

# 3 Prerequisite Software and Required Operating Environment

| Required Operating Environment    |  |
|-----------------------------------|--|
| Performance Recommendations       |  |
| Prerequisite Software AG Software |  |

Adabas Cluster Services requires a parallel sysplex environment.

Note: Fujitsu Technology Systems' HIPLEX is not supported.

This chapter describes the operating environment and the other Software AG software required to install and run Adabas Cluster Services successfully.

## **Required Operating Environment**

This section describes the operating environment required to install and run Adabas Cluster Services successfully.

- Operating System Requirements
- Sysplex System Requirements
- Coupling Facility
- XCF and XES Services

#### **Operating System Requirements**

Adabas Cluster Services can be installed on z/OS operating systems. One or more z/OS operating system images defined as members of a parallel sysplex are required that are:

- connected with an IBM Sysplex Timer<sup>™</sup>, and
- connected to a coupling facility, and
- running z/OS (any version supported by IBM)

Before attempting to install Adabas Cluster Services, ensure that the host operating system is at the minimum required level. For information on the platform versions supported by Software AG products, access the Software AG web site at <a href="http://www.softwareag.com/corpor-ate/products/bis/platforms/default.asp">http://www.softwareag.com/corpor-ate/products/bis/platforms/default.asp</a>.

Software AG provides support for the operating system versions supported by their respective manufacturers. Generally, when an operating system provider stops supporting a version of an operating system, Software AG will stop supporting that operating system version.

To determine the particular platforms supported by this release of Adabas Cluster Services, review the product version availability information, available on Software AG's Empower web site: <a href="https://empower.softwareag.com">https://empower.softwareag.com</a>. Log into Empower. Once you have logged in, you can expand **Products** in the left menu of the web page and select **Product Version Availability** to access the Product Version Availability application. This application allows you to review support information for specific products and releases.

Although it may be technically possible to run a new version of Adabas or Adabas Cluster Services on an old operating system, Software AG cannot continue to support operating system versions that are no longer supported by the system's provider.

If you have questions about support, or if you plan to install Adabas or Adabas Cluster Services on a release, version, or type of operating system other than those included at the link above, consult Software AG technical support to determine whether support is possible, and under what circumstances.

#### **Sysplex System Requirements**

An operational IBM parallel sysplex environment is required, if Adabas Cluster Services is to provide 24-by-7 availability for an indefinite period of time. This includes the necessary hardware to support the configuration, the necessary links and channels for connectivity, and the power to provide the required performance during peak production periods. The knowledge and experience required to implement and maintain such an environment should be acquired from IBM.

Adabas Cluster Services uses:

- a coupling facility cache structure
- a coupling facility lock structure
- multiple protection logs, command logs, and Work data sets on shared DASD

For testing purposes only, the hardware, operating system, and software environment may be totally different. You may simulate the sysplex cluster using a series of LPARs, including the coupling facility itself. However, under these circumstances, system performance cannot be accurately measured.

#### Coupling Facility

The coupling facility configuration must have sufficient resources to support the cache and lock structures used by Adabas Cluster Services. You can duplex these structures, if at least two coupling facilities are available. Adabas Cluster Services can coexist without restriction with other coupling facility users such as GRS Star.

Each Adabas Cluster Services database uses one cache structure and one lock structure. For each, you must define all of the following in the coupling facility resource management (CFRM) policy:

- the name of the structure (NAME)
- the structure size (SIZE or INITSIZE)
- the preference list of one or more coupling facilities where the structure should be allocated (PREFLIST).

You can also allow duplexing (DUPLEX) or dynamic reallocation (ALLOWREALLOCATE) of either structure.

#### XCF and XES Services

Adabas Cluster Services uses parallel sysplex XCF (Cross-System Coupling Facility) services for intracluster communication and XES (Cross-System Extended Services) for intracluster data sharing. Entire Net-Work may also use XCF services. XCF and XES must be available and functioning at all times for Adabas Cluster Services to operate smoothly.

### **Performance Recommendations**

The inherent necessity to synchronize and share data across system boundaries makes it a challenge for Adabas Cluster Services to perform as well or better than the base Adabas, especially when measured by CPU consumption. Adabas Cluster Services performance is best when the following recommendations are applied:

- The coupling facility processors (CFCPs) should be at least as fast as the central processors running Adabas Cluster Services and they should have sufficient capacity to avoid delays in the execution of coupling facility requests.
- The coupling facility link speed should match the coupling facility processor speed.
- The buffer efficiency in a cluster nucleus when functioning as a non-cluster nucleus should be equal to or greater than 50.
- The buffer pool size (LBP) used for a cluster nucleus should not be lower than when the nucleus is functioning as a non-cluster nucleus.
- The rate of throwbacks due to ISN contention should not be greater than two percent (2%).
- The size of the cache and lock structures specified in the coupling facility resource management (CFRM) policy should be appropriate. For more information, read *Optimizing Lock and Cache Structures in the Coupling Facility*, in *Adabas Cluster Services Operations*.

You may use the cache and lock structure size calculators provided for Adabas Cluster Services in Adabas Online System to estimate adequate structure sizes. For more information about these calculators, read *Estimating Sizes for the Cache Structure in a Cluster Environment* and *Estimating Sizes for the Lock Structure in a Cluster Environment*, in *Adabas Cluster Services Operations*.

Performance measurements of Adabas Cluster Services in a test environment may yield inconclusive results if these recommendations are not followed.

## **Prerequisite Software AG Software**

This section describes the Software AG product and SVC (router) requirements for Adabas Cluster Services.

- Adabas Requirements
- Adabas Online System (AOS) Requirements
- Entire Net-Work Requirements
- Router (SVC) Requirements and Support

#### Adabas Requirements

Adabas Cluster Services version 8.2 SP3 requires Adabas version 8.2 SP3, with appropriate Adabas 8.2 SP3 zaps applied.

Please be sure to check the Knowledge Center in Software AG's Empower (<a href="https://empower.soft-wareag.com">https://empower.soft-wareag.com</a>) web site for additional cluster-related Adabas zaps when installing Adabas Cluster Services. The complete Adabas zaps may not be supplied with your Adabas Cluster Services product.

The appropriate version of Adabas must be installed and operational on your systems before you install Adabas Cluster Services.

- Use the ADADEF utility to define a new Adabas database.
- Use the ADACNV utility to convert an existing database from an earlier version.

For more information, refer to your Adabas Utilities Manual documentation.

All Adabas nuclei in the same cluster must run with the same version, release, and modification levels of Adabas and of Adabas Cluster Services. For example, if one nucleus in a cluster runs with Adabas Cluster Services 8.2 SP3 and Adabas 8.2 SP3, the other nuclei in the cluster must also run with Adabas Cluster Services 8.2 SP3 and Adabas 8.2 SP3; they cannot run with different versions.

The following table identifies the Software AG cluster products and the Adabas product combinations with which they are compatible:

| Software AG Cluster Product |                 | Compatible Adabas |                 |
|-----------------------------|-----------------|-------------------|-----------------|
| Name                        | Library Version | Library Version   | SVC Version     |
| Adabas Cluster Services     | 8.2 SP3         | 8.2 SP3           | 8.2 SP3         |
|                             | 8.2 SP2         | 8.2 SP2           | 8.2 SP <i>x</i> |
|                             | 8.1 SP3         | 8.1 SP <i>x</i>   | 8.2 SP <i>x</i> |
|                             |                 | 8.1 SP <i>x</i>   | 8.1 SP <i>x</i> |

#### Adabas Online System (AOS) Requirements

If you install Adabas Online System (AOS), either the demo version delivered with Adabas 8.2 SP3 or the version 8.2 SP3 selectable unit is required.

#### **Entire Net-Work Requirements**

Entire Net-Work for mainframes is required for communication between users and non-local Adabas Cluster Services nuclei. The essential Entire Net-Work components, including the XCF line driver, are part of the Adabas Cluster Services package.

Adabas Cluster Services version 8.2 SP3 requires Entire Net-Work version 6.2 or above. The necessary components of Entire Net-Work are delivered with Adabas Cluster Services. Please check **Empower** for Entire Net-Work zaps that must be applied to Entire Net-Work 6.2.

Entire Net-Work must be installed on each operating system image in the parallel sysplex where either Adabas cluster nuclei or users are located. Each system with Entire Net-Work installed becomes a *node* in the network. Each node's adjacent links to other nodes are defined by name and driver type.

All nodes in your network must either be running Entire Net-Work 6.2 SP2 or must have zaps WM621028 (for Entire Net-Work version 6.2 SP1 installations) or WM612033 (for Entire Net-Work version 6.1 SP3 installations) applied. Either 6.2 SP2 must be installed or these zaps must be applied to all nodes that will connect together, regardless of the operating system or whether Adabas Cluster Services exists on the node. If a node that does not meet these requirements attempts to connect to a node that does meet the requirements, message NETT029I will be issued and the connection will fail. If a node that does not meet these requirements attempts to connect via IUCV to a node that does meet the requirements, one of the nodes will get message NET0151I and the connection will fail.

In addition, you should also be sure to apply any corequisite zaps. For Adabas Cluster Services the following corequisite zaps are required to support the Entire Net-Work WM621028 and WM612033 zaps:

- In Adabas 8.2 SP2 environments, apply zaps AN822075 and AN822121.
- In Adabas 8.1 SP4 environments, apply zaps AN814126, AN814157, and AN814177.
- In Adabas 8.1 SP3 environments, apply zaps AN813290, AN813319, and AN813336.

#### Router (SVC) Requirements and Support

Adabas Cluster Services requires a compatible version of the Adabas router (ADASVC), which contains the Adabas Cluster Services component SVCCLU. The router must be installed on each operating system image in the parallel sysplex where either Adabas cluster nuclei or users are located.

The Adabas router (SVC) provided with Adabas 8.2 SP3 supports clusters running Adabas Cluster Services 8.2 SP2 or SP3 as well as clusters running Adabas Cluster Services 8.1. In addition, please note that there are no intermediate releases of Adabas Cluster Services between Version 8.1 SP3 and 8.2 SP2.

For more information about Adabas router compatibility, review the table showing valid Adabas and cluster product combinations in *Adabas Requirements*, elsewhere in this section.

## 4 What to Install

| ■ Entire Net-Work Limited (WDXvrs) Library                   | 14 |
|--------------------------------------------------------------|----|
| Adabas Limited (WALvrs) Libraries                            |    |
| ■ Using an Existing Entire Net-Work System                   |    |
| ■ Using the XCF Line Driver with an Existing Entire Net-Work |    |
| Order the STEPLIB Concatenation                              |    |

Adabas Cluster Services requires Entire Net-Work to provide communication across operating system images between users (including utilities and Adabas Online System) and the nuclei in the Adabas cluster as well as among ADACOM jobs. Communication among the cluster nuclei is performed via XCF.

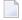

**Note:** ADACOM and several Adabas cluster nuclei could run within a single operating system image without Entire Net-Work, but there could then be no application programs for that database in any other image.

## **Entire Net-Work Limited (WDXvrs) Library**

If you are *not* currently running Entire Net-Work, you must install the Entire Net-Work limited (WDX*vrs*) library supplied on the Adabas Cluster Services installation tape. This library includes Entire Net-Work's XCF line driver (also known as the *Entire Net-Work XCF Option*).

## Adabas Limited (WALvrs) Libraries

The Adabas limited (WAL vrs) libraries provide the Adabas components necessary to support the Entire Net-Work connection on a node that participates in an Adabas sysplex cluster (that is, has cluster users) but does not have Adabas installed.

## **Using an Existing Entire Net-Work System**

If you are currently running Entire Net-Work, you can use your existing system as long as the following conditions are met:

- An Entire Net-Work node is running on each operating system image that will also be running a cluster nucleus and/or ADACOM.
- The Entire Net-Work nodes supporting the cluster nuclei are all interconnected using one of the currently supported Entire Net-Work line drivers: XCF, VTAM, CTC, or TCP/IP.
- The Entire Net-Work nodes use the same SVCCLU linked with the ADASVC that is used for the Adabas Cluster Services components they support.

If these conditions are not met, you cannot use your existing Entire Net-Work configuration. You must then use the Entire Net-Work limited library supplied on the Adabas Cluster Services installation tape.

## Using the XCF Line Driver with an Existing Entire Net-Work

You may incorporate the XCF line driver (also known as the *Entire Net-Work XCF Option*) into your existing Entire Net-Work configuration. The XCF line driver provides performance comparable to the CTC line driver.

When using the XCF line driver, the physical connection mechanism between Entire Net-Work nodes is transparent to Entire Net-Work. The connections may be over CTC links, XCF links, or both.

The connection mechanism/methods are defined by the system programmer using the COUPLExx SYS1.PARMLIB member and the coupling facility resource management (CFRM) policy.

### Order the STEPLIB Concatenation

If you are installing the XCF line driver into an existing set of Entire Net-Work nodes, Software AG recommends that you concatenate the Entire Net-Work limited libraries from the Adabas Cluster Services tape in front of the existing Entire Net-Work library in the STEPLIB sequence.

Concatenate the Adabas Cluster Services library ahead of the Adabas load library.

## Overview of the Installation Procedure

| ts Delivered                                        | 18 |
|-----------------------------------------------------|----|
| Unload the Installation Libraries to Disk           | 18 |
| APF-Authorize All Load Libraries                    | 20 |
| Install the WALvrs Libraries, if Needed             | 2′ |
| Modify COUPLExx and the CFRM Policy                 | 21 |
| Customize the Entire Net-Work Startup               | 24 |
| Apply Entire Net-Work Maintenance                   | 26 |
| Start Entire Net-Work                               | 26 |
| Create a Startup Procedure for ADACOM               | 27 |
| Create a Startup Procedure for Each Cluster Nucleus | 28 |
| : Starting Adabas Cluster Services                  |    |

This section provides information about installing Adabas Cluster Services in the operating system environment.

The installation procedure must be repeated for *each* operating system image (that is, LPAR) that will participate in the system.

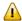

**Important:** Before proceeding with the installation, ensure that the prerequisite environment has been established. Review the earlier sections of this documentation for detailed information.

The procedure corresponds to the jobs that SMA creates to install the product. If you do not use SMA, you can modify and use the sample JCL described in *Unload the Installation Libraries to Disk* to unload the libraries from the installation tape.

#### **Data Sets Delivered**

The following data sets are delivered with Adabas Cluster Services on z/OS platforms:

| Data Set Name | Contains                                                                                                    |  |
|---------------|----------------------------------------------------------------------------------------------------|--|
| ALS823.LOAD   | AD Adabas Cluster Services load modules.                                                                                                    |  |
|               | Please be sure to check the Knowledge Center in Software AG's Empower (https://empower.softwareag.com) web site for additional cluster-related Adabas zaps when installing Adabas Cluster Services. |  |

## Step 1: Unload the Installation Libraries to Disk

Sample JCL is provided in the base Adabas source library and in the Entire Net-Work source library. This JCL can be modified and used to unload the Adabas Cluster Services libraries and, optionally, the Entire Net-Work libraries from the installation tape.

The Adabas Cluster Services installation tape is a standard label tape. Refer to the *Report of Tape Creation* that accompanies the tape for the volume serial number, density, media type, data set names, and data set sequence numbers.

The tape contains the installation data sets, a data set required by SMA, and one or more data sets containing maintenance fixes. Refer to the *Adabas Cluster Services Release Notes* for information about recommended fixes.

- Allocate DASD
- Copy the Contents of the Tape to Disk

Copy the Adabas Limited (WALvrs) Libraries, If Required

#### Allocate DASD

The ALS load library for Adabas Cluster Services requires one cylinder.

If you need to install them, the minimum 3390 disk space requirements for the Adabas limited (WAL) load library is one cylinder; the WAL source library requires two cylinders.

The WDX limited load library for Entire Net-Work requires four cylinders; the WCP source library for Entire Net-Work requires four cylinders.

#### Copy the Contents of the Tape to Disk

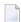

**Note:** If you are using System Maintenance Aid (SMA), refer to the *System Maintenance Aid* documentation. If you are not using SMA, follow the instructions below.

This section explains how to copy all data sets from tape to disk. You will then need to perform the individual installation procedure for each component to be installed.

- Step 1: Copy Data Set COPY.JOB from Tape to Disk
- Step 2: Modify COPY.JOB on Your Disk
- Step 3: Submit COPY.JOB

#### Step 1: Copy Data Set COPY.JOB from Tape to Disk

The data set <code>COPY.JOB</code> contains the JCL required to copy all data sets from tape to disk. If the data sets for more than one product are delivered on the tape, the data set <code>COPY.JOB</code> contains the JCL to unload the data sets for all delivered products from the tape to your disk.

Copy COPY. JOB to your disk using the following sample JCL:

```
//SAGTAPE JOB SAG,CLASS=1,MSGCLASS=X
//* ------
//COPY EXEC PGM=IEBGENER
//SYSUT1 DD DSN=COPY.JOB,
// DISP=(OLD,PASS),
// UNIT=(CASS,,DEFER),
// VOL=(,RETAIN,SER=tape-volume),
// LABEL=(2,SL)
//SYSUT2 DD DSN=hilev.COPY.JOB,
// DISP=(NEW,CATLG,DELETE),
// UNIT=3390,VOL=SER=volume,
// SPACE=(TRK,(1,1),RLSE),
// DCB=*.SYSUT1
//SYSPRINT DD SYSOUT=*
//SYSIN DD DUMMY
//
```

#### where:

hilev is a valid high-level qualifier
tape-volume is the tape volume name, for example: T12345
volume is the disk volume name

#### Step 2: Modify COPY.JOB on Your Disk

Modify COPY. JOB according to your local naming conventions and set the following disk space parameters:

- Set HILEV to a valid high-level qualifier.
- Set LOCATION to a storage location.
- Set EXPDT to a valid expiration date.

#### Step 3: Submit COPY.JOB

Submit COPY.JOB to copy all data sets from tape to your disk.

#### Copy the Adabas Limited (WALvrs) Libraries, If Required

Entire Net-Work requires some Adabas modules. For systems where Adabas is not installed, these modules are supplied on the installation tape in the Adabas limited libraries (WAL vrs). See the *Report of Tape Creation* for specific information regarding these limited libraries.

Software AG recommends that you concatenate the Adabas limited (WAL) libraries with the Entire Net-Work (WDX) load library first in the sequence.

### Step 2: APF-Authorize All Load Libraries

Ensure that Adabas Cluster Services runs authorized.

To run authorized, the Adabas Cluster Services, Adabas, and limited Entire Net-Work load libraries and all other load libraries in the STEPLIB concatenation must be APF-authorized.

Ensure that all load libraries referenced in the STEPLIB concatenation for your Entire Net-Work, ADACOM, and Adabas cluster nuclei startup procedures are defined to the operating system as authorized libraries. If this is not done, the Entire Net-Work, ADACOM, or the Adabas cluster nuclei will not initialize and may abnormally terminate, usually with an ABENDS047 or ABENDS306.

Either copy the base Adabas modules and the Adabas Cluster Services modules to an existing APF-authorized library or APF-authorize the Adabas Cluster Services library that was unloaded

from the installation tape and the Adabas load library unloaded from the base Adabas installation tape.

### Step 3: Install the WALvrs Libraries, if Needed

The Adabas router (ADASVC), which contains the SVCCLU component used by Adabas Cluster Services, can and should also be used for Entire Net-Work. It must be installed on any node where Entire Net-Work is to be run, even if no servers are running on that node. Use the WAL*vrs* libraries for such nodes.

#### **Link Routines**

Adabas client application programs need an Adabas link routine module suitable for the environment in which they run. For example, batch programs should be linked with ADAUSER, which loads current versions of ADALNK and supporting modules from the Adabas load library. TP environments usually require specialized link routine modules that may require an additional license.

Software AG recommends that link routines have the same version level as Adabas in a sysplex cluster environment.

## Step 4: Modify COUPLExx and the CFRM Policy

Make any needed additions and modifications to the COUPLExx SYS1.PARMLIB member and the sysplex CFRM policy. See the *Performance and Tuning* documentation for sizing recommendations.

#### For XCF Groups

A separate XCF group is activated for each

- Adabas sysplex cluster;
- Entire Net-Work instance using an XCF line driver; and
- active lock structure; each Adabas cluster uses one lock structure.

Ensure that the COUPLExx data sets are formatted with sufficient capacity for the necessary XCF groups.

No changes to the COUPLExx member are required. If values are not specified, the system defaults are used. However, rather than use the default values for CLASS, GROUP, and STRUCTURE,

Software AG recommends that you add specific values to the COUPLExx member in SYS1.PARMLIB for use by the Entire Net-Work XCF line driver, as follows:

- 1. Add a CLASSDEF statement with CLASS(ENTIRE) and GROUP(NETWORK) specified.
- 2. Add a PATHIN statement with STRNAME(IXC\_NETWORK) specified.
- 3. Add a PATHOUT statement with STRNAME(IXC\_NETWORK) and CLASS(ENTIRE) specified.

A sample section from the COUPLExx member in SYS1.PARMLIB is as follows:

```
COUPLE SYSPLEX(USRSPLX1)

PCOUPLE(SYS1.SYSPLEX.USRSPLX1.CDS01)

ACOUPLE(SYS1.SYSPLEX.USRSPLX1.CDS02)

INTERVAL(120)

CLASSDEF

CLASS(ENTIRE)

CLASSLEN(8192)

GROUP(NETWORK)

MAXMSG(4096)

LOCALMSG

MAXMSG(4096)

CLASS(ENTIRE)

PATHIN STRNAME(IXC_DEFAULT ,IXC_NETWORK)

PATHOUT STRNAME(IXC_DEFAULT)

PATHOUT STRNAME(IXC_NETWORK) CLASS(ENTIRE)
```

#### For List, Cache, and Lock Structures

To define the optional list structure for Entire Net-Work and the required cache and lock structures for each ADABAS nucleus cluster, you will need to run a job similar to the following to update the CFRM administrative policy data in the COUPLE data set:

```
EXEC PGM=IXCMIAPU
//STEP20
//SYSPRINT DD
                SYSOUT=*
//SYSABEND DD
                SYSOUT=*
//SYSIN
        DD
    DATA TYPE(CFRM) REPORT(YES)
    DEFINE POLICY NAME(POLICY1) REPLACE(YES)
    CF NAME(CF)
        TYPE(009674)
            MFG(IBM)
            PLANT(02)
            SEQUENCE (00000040101)
            PARTITION(1)
            CPCID(00)
            DUMPSPACE(2000)
        STRUCTURE NAME(IXC_DEFAULT)
            SIZE(1000)
```

```
PREFLIST(CF)
STRUCTURE NAME(ADA_CACHE1)
SIZE(48000)
PREFLIST(CF)

.

STRUCTURE NAME(ADA_LOCK1)
SIZE(16000)
PREFLIST(CF)
.

STRUCTURE NAME(IXC_NETWORK)
SIZE(10000)
PREFLIST(CF)
.

.
```

The CACHE structure must be large enough to retain

- all changed blocks between buffer flushes; and
- directory elements for all blocks in all buffer pools.

For information on cache structure sizes, read *Optimizing Lock and Cache Structures in the Coupling Facility,* in *Adabas Cluster Services Operations*.

#### System-Managed Rebuild and Duplexing Rebuild

Adabas Cluster Services supports rebuild processes and duplexing rebuild processes for the cache and lock structures that it uses. These processes are managed by the operating system.

System-managed rebuild dynamically rebuilds a coupling facility structure in the same or another coupling facility, while an active application (in this case, Adabas Cluster Services) may be using the structure. It can be used to reduce planned outage time for applications using the coupling facility.

The option of the SETXCF operator command initiating this system-managed process is SETXCF START, REBUILD.

System-managed duplexing rebuild dynamically duplicates a coupling facility structure into another coupling facility, while an application may be using the structure. It can be used to reduce unplanned outage time for applications using the coupling facility.

The option of the SETXCF operator command initiating this system-managed processes is SETXCF START, REBUILD, DUPLEX.

See the following IBM documentation for additional information:

- MVS Setting Up a Sysplex
- MVS Programming: Sysplex Services Guide

MVS System Commands (the SETXCF operator command)

## **Step 5: Customize the Entire Net-Work Startup**

#### **Modify the Startup Procedure**

Customize the Entire Net-Work startup procedure and copy it to a valid system procedure library.

The following example execution job can be used to start Entire Net-Work in a z/OS environment. More JCL may be needed, depending on the node configuration (types of line drivers, number of links, and so on). All load libraries in the STEPLIB concatenation must be APF-authorized.

```
//NETWORK JOB . . . .
//*-----*
       ENTIRE NET-WORK Vv.r.s STARTUP
//*
//XCFNET01 EXEC PGM=ADARUN, REGION=4M, TIME=1440 <--- see Note 1
//STEPLIB DD DISP=SHR, DSN=NETWRK. V vrs. LOAD
// DD DISP=SHR,DSN=ADAALS.Vvrs.LOAD
// DD DISP=SHR,DSN=ADABAS.Vvrs.LOAD <--- see Note 2
//DDPRINT DD SYSOUT=*
                                           <--- see Note 3
//NETPRNT DD DISP=SHR,DSN=WDXvrs.NETPRNT <--- see Note 4
//MPMDUMP DD SYSOUT=*
                                            <--- see Note 5
//SYSUDUMP DD SYSOUT=*
//DDCARD DD *
                                    <--- see Note 6
      SAMPLE ADARUN CARDS FOR ENTIRE NET-WORK
ADARUN PROG=NETWRK
ADARUN TARGETID=65490 /* MUST BE UNIQUE WITHIN SYSTEM */
ADARUN SVC=209 /* SUPPLY ADABAS SVC NUMBER */
ADARUN NAB=16, LU=65535, NC=20
ADARUN FORCE=N
//DDKARTE DD *
       SAMPLE ENTIRE NET-WORK NODE STATEMENT
NODE XCFNETO1 BUFFERS=(32K,16K,512K,0),
             CQTIMER=60,
             LOG=NO.
             MAXPATH=10,
             NTRACE=1000,
             REPLYTIM=60.
             TIMER=20
         SAMPLE ENTIRE NET-WORK LINE DRIVER DEFINITION *
```

```
*----*
DRIVER XCFD GROUP=NETWORK, -
ACCEPTUI=Y, -
TRACESIZ=256K
```

#### Notes:

- 1. The region size required varies with the number and type of links, as well as other operating parameters.
- 2. The STEPLIB should always designate the most current Adabas load library unless you have been specifically instructed otherwise by Software AG. Adabas Cluster Services requires the version of Adabas that underlies it or the corresponding Adabas limited library (WAL*vrs*) provided on the Adabas Cluster Services installation tape.
- 3. All Entire Net-Work print output is written to DDPRINT.
- 4. All diagnostic information from tracing, logging, and ABENDs is written to the NETPRNT file if it is open (otherwise it is written to the DDPRINT file). NETPRNT can be allocated to a large data set that can be copied when closed. The data set should be created with the DCB attributes RECFM=FBA and LRECL=121. To do this, allocate the file SHR. This causes the data set to be erased at the time the file is opened. Be aware that the diagnostic information is very large and will fill a data set quickly. When this happens, the file is closed and all additional output is sent to DDPRINT. This diagnostic information is created by Entire Net-Work and does not include the operating system dump information written to SYSUDUMP.
- 5. If MPMDUMP is defined, a snap dump is produced during any abnormal termination. In most error situations, the MPMDUMP dump may contain more pertinent information than the SYSUDUMP dump.
- 6. DDCARD contains the ADARUN control statements defining the interregion communication parameters for Entire Net-Work. Some ADARUN parameters are the same as for Adabas; others are similar, but are designed specifically for Entire Net-Work. Read Entire Net-Work (NETWRK) Initialization Parameters , in Adabas Cluster Services Reference, for information about coding ADARUN statements for Entire Net-Work.
- 7. DDKARTE contains Entire Net-Work parameter statements describing the local environment and the network connections for this node. Read *Entire Net-Work Parameter Statements*, in *Adabas Cluster Services Reference*.

#### **Specify the Entire Net-Work Control Statements**

As shown in the job example in section *Modify the Startup Procedure*, there are four types of Entire Net-Work control statements:

- ADARUN control statements define the interregion communication environment.
- NODE statements define the node's name and operating characteristics. Read *XCF NODE Statement*, in *Adabas Cluster Services Reference*.
- DRIVER statements define the line driver type(s) to be loaded. Add one or more DRIVER statements that specify your requirements for this Entire Net-Work node. At least one DRIVER statement is required. For the XCF line driver, read XCF DRIVER Statement, in Adabas Cluster Services Reference.
- LINK statements define the links to other nodes and are currently not required. Optionally, add one or more LINK statements. For the XCF line driver, read XCF LINK Statement, in Adabas Cluster Services Reference.

Customize the Entire Net-Work ADARUN and NODE statement parameters.

Add the XCF DRIVER statement that specifies your requirements to the Entire Net-Work parameter data set. Optionally, add one or more XCF LINK statements to describe Entire Net-Work partner nodes.

### **Step 6: Apply Entire Net-Work Maintenance**

Apply corrective maintenance.

Refer to the *Report of Tape Creation* to determine whether any files containing corrective maintenance (i.e., data sets named *pppvrs*.ZAPS) are supplied on the installation tape. If so, restore the data sets using IEBCOPY, and then follow the corrective maintenance instructions in the \$READMVS member.

## **Step 7: Start Entire Net-Work**

When execution JCL, including the ADARUN and Entire Net-Work parameter statements, is created for each node and all access method-specific definitions and installation steps are completed, Entire Net-Work can be started.

Start Entire Net-Work on multiple nodes and establish connectivity with the partner nodes.

The execution job or procedure for Entire Net-Work must be started on each of the participating nodes. Once started, Entire Net-Work determines the interregion communications environment

on its node, connects to neighboring nodes through the defined links, and exchanges all relevant information with the other nodes during the "handshaking" process following link connection.

While the Entire Net-Work tasks are active and connected, user programs on any node can access all active targets on any other node, regardless of the targets' locations.

Run verification tests. For example:

- Test your applications running across Entire Net-Work. Run one application at a time and verify the results.
- Run a load test through the network (that is, multiple users on each node accessing data on the partner node).

If a link fails or cannot be connected properly, Entire Net-Work searches for possible alternate routes to complete the call. Once a disconnected link becomes available again, it is automatically considered for traffic.

Entire Net-Work can also be installed as a started task; no special considerations apply.

Entire Net-Work uses cross-memory services similar to Adabas in z/OS systems. As a result, the operating system may terminate the ASCB/initiator when Entire Net-Work terminates operation unless the system is configured with reusable address spaces. This is normal and is not an error.

During execution, a number of operator commands may be issued to Entire Net-Work to display or modify the system status. Read *Entire Net-Work Operator Commands*, in *Adabas Cluster Services Reference*.

## Step 8: Create a Startup Procedure for ADACOM

An ADACOM initialization task is provided. This task must execute on each operating system image that has users who access the cluster database but no cluster nuclei; Software AG recommends that you also execute it on each operating system image that has a nucleus that participates in the cluster so that it is available as a command manager. All load libraries in the STEPLIB concatenation of ADACOM must be APF-authorized.

Either a cluster nucleus or the ADACOM program can allocate the nucleus table for monitoring the active nuclei and the user table for monitoring users in the extended CSA (ECSA) above the 16MB line.

The ADACOM task can be set up to manage any number of SVC/DBID sets in a sysplex. Read *ADACOM Initialization Parameters* in *Adabas Cluster Services Reference* for more information about specifying values for ADACOM parameters.

The following is a sample job for running ADACOM:

```
//ADACOM JOB . . . .
//*
         Adabas Cluster Services ADACOM Vv.r.s STARTUP
//ALSvrs EXEC PGM=ADARUN, REGION=4M, TIME=nnnnn
//STEPLIB DD DISP=SHR.DSN=ADAALS.Vvrs.LOAD
//
       DD DISP=SHR, DSN=ADABAS. V vrs. LOAD
//*
//COMPRINT DD SYSOUT=*
//DDPRINT DD SYSOUT=X
//DDCARD DD *
ADARUN PROGRAM-ADACOM
//DDKARTE DD *
ADACOM SVC=sv1, DBID=dbid1, NU=150
ADACOM SVC=sv1, DBID=dbid2, NU=150, C=N, F=Y
ADACOM SVC=sv2, DBID=dbid1, NU=500
ADACOM SVC=sv2, DBID=dbid3, NU=500
```

The COMPRINT DD statement must be specified when running ADACOM. It defines an output data set for all general messages printed by ADACOM. For each SVC/DBID set specified in the ADACOM task, two subtasks are attached and SYSOUT data sets are dynamically allocated to receive all messages specific to that combination. The DD-name of the SYSOUT data sets are "Pssddddd" and "Dssddddd", where ss represents the last two digits of the SVC number and ddddd are the five digits of the DBID.

ADACOM can also be installed as a started task; no special considerations apply.

You may also want to add the ADACOM task's start command to member COMMND*xx* of SYS1.PARMLIB; this enables the ADACOM task to begin automatically at IPL.

## Step 9: Create a Startup Procedure for Each Cluster Nucleus

1. Customize a startup procedure to execute ADARUN.

For each Adabas cluster nucleus, customize the appropriate startup parameters and execute ADARUN from the Adabas load library.

- Concatenate the Adabas Cluster Services load library ahead of the Adabas load library in the STEPLIB. All load libraries in the STEPLIB concatenation of the cluster nucleus must be APFauthorized.
- 3. Allocate and format a Work data set for each nucleus.

All nuclei in an Adabas cluster share a common database resource; i.e., the same ASSO and DATA data sets. Each nucleus in the cluster must have its own Work data set; and all Work

data sets within a cluster must have the same size and device type as defined in the general control block (GCB).

Use DISP=SHR on the DD card for the Work data set (DDWORKR1). During an offline or online restart/recovery, a nucleus may access the Work data sets belonging to other nuclei in the cluster.

4. Specify the ADARUN CLUSTER, NUCID, CLUGROUPNAME, CLUCACHENAME, and CLULOCKNAME parameters for each nucleus.

Although each nucleus of an Adabas cluster shares the same database resource (DBID), each nucleus must have a unique NUCID value:

- a single (noncluster) nucleus: NUCID=0 (default)
- a cluster nucleus: NUCID=1-65000

Each cluster has cache and lock structure names that are unique in the sysplex system. ADARUN parameters are used to identify these names to each cluster nucleus.

Use current values for all other ADARUN parameters, then reevaluate the values after monitoring the result. Ensure that each nucleus in the cluster is prepared to handle the entire workload for the common database, if necessary.

5. If protection logs are used, they must be dual or multiple logs and each nucleus must have its own. If one nucleus in the cluster runs with PLOGs, all nuclei in the cluster must run with PLOGs. The ADARUN PLOGRQ parameter must be the same for all nuclei (global parameter).

If user exit 2 or user exit 12 is supplied for one nucleus, the same user exit must be supplied for all nuclei in the cluster. User exit 12 must be used instead of user exit 2 if NCLOG/NPLOG is specified.

6. If command logs are used, each nucleus must have its own. If command logs are to be merged, they must be dual or multiple command logs and each nucleus in the cluster must have the same CLOG definition. CLOGMRG=YES must be specified in the ADARUN parameters to invoke automatic CLOG merging.

The following sample nucleus JCL executes the Adabas ADARUN program to implement session parameters for an Adabas cluster nucleus.

Note that the Adabas Cluster Services library is concatenated ahead of the Adabas library in the STEPLIB.

```
//PLX240N1 JOB . . . .

//* STARTUP FOR ADABAS CLUSTER NUC #1 *

//NUC240 EXEC PGM=ADARUN, REGION=8M, TIME=nnnnn

//STEPLIB DD DSN=ADAALS.Vvrs.LOAD, DISP=SHR

// DD DSN=ADABAS.Vvrs.LOAD, DISP=SHR

//*

//DDASSOR1 DD DSN=MPM240.ASSOR1, DISP=SHR
```

```
//DDDATAR1 DD DSN=MPM240.DATAR1,DISP=SHR
//DDWORKR1 DD DSN=MPM240.WORKR1.CLU01.DISP=SHR
//*
//DDPRINT DD SYSOUT=*
//DDDRUCK DD SYSOUT=*
//SYSUDUMP DD SYSOUT=*
//SYSABEND DD SYSOUT=*
//*
//DDCARD DD *
ADARUN PROG-ADANUC
ADARUN CLUSTER=SYSPLEX
                                  ADABAS CLUSTER SERVICES
ADARUN NUCID=1
                    ADABAS CLUSTER NUCLEUS ID
ADARUN CLUGROUPNAME=ADA240 XCF GROUP NAME
ADARUN CLUCACHENAME=ADA240_CACHE CACHE STRUCTURE NAME
ADARUN CLULOCKNAME=ADA240_LOCK LOCK STRUCTURE NAME
ADARUN SVC=209
                                  SVC NUMBER
ADARUN DBID=240
                                  DATABASE ID
ADARUN PLOGRQ=NO
                                  PLOG REQUIRED
ADARUN MODE=MULTI
                                  MULTIUSER MODE
ADARUN LOCAL=NO
//*
```

## **Step 10: Starting Adabas Cluster Services**

Software AG recommends the following first start sequence:

- 1. Start Entire Net-Work on each operating system image that is participating in the Adabas nucleus cluster. Ensure that all nodes required for the cluster are connected.
- 2. Start the ADACOM initialization task on each operating system image that is participating in the Adabas cluster.
- 3. Start the Adabas cluster nuclei in any order.

The Adabas cluster is now ready to process user requests.

Rules for subsequent starts of Adabas Cluster Services are described in *Adabas Cluster Services Operations*.

When the Adabas cluster nuclei are active, issue the Entire Net-Work operator command DISPLAY TARGETS to ensure that the required targets have been established. For more information, read DISPLAY - Display Information About a Network Component, in Adabas Cluster Services Reference.

## 6 Modifying the z/OS Common Storage (CSA) Key

| Requirements and Recommendations | . 3 | 2 |
|----------------------------------|-----|---|
| Steps to Modify the CSA Key      | . 3 | 3 |

With z/OS version 1.9, the default setting of the ALLOWUSERKEYCSA parameter has been changed to NO, prohibiting the allocation of CSA storage in a non-privileged storage key. In past releases of Adabas Cluster Services and Adabas Parallel Services, its data structures in common storage (PLXCB and subordinate control blocks) were stored in user key storage. Due to the change of the ALLOWUSERKEYCSA default, you must either:

- Change the ALLOWUSERKEYCSA setting in z/OS 1.9 to YES. In this case, you need do nothing more, but you incur the security risk that unauthorized programs might modify storage owned by Adabas Cluster Services and Adabas Parallel Services.
- Accept the ALLOWUSERKEYCSA default setting in z/OS 1.9 (NO), thus eliminating the security risk. If you choose this option, however, you will need to modify your Adabas Cluster Services or Adabas Parallel Services installation and the Adabas Cluster Services, Adabas Parallel Services, and ADACOM startup procedures to use a system key. This chapter provides information on modifying the Adabas Cluster Services and the startup procedures to use a system key and on the prerequisites for doing so.

## Requirements and Recommendations

The following requirements and recommendations apply when modifying the CSA storage key:

- The Adabas version 8 ADASVC is required. This procedure, when used with the Adabas 8 ADASVC, supports Adabas 7 and 8 used with Adabas Cluster Services versions 7.4 and 8, and with Adabas Parallel Services versions 7.4, 7.5 and 8. Older releases of Adabas Cluster Services or Adabas Parallel Services may require that some fixes be applied before attempting this, so be sure to check the Knowledge Center of Software AG's Empower (at <a href="https://empower.soft-wareag.com">https://empower.soft-wareag.com</a>) web site for them.
- APF authorization is required to be assigned a system key. Adabas Parallel Services and Adabas Cluster Services nuclei must run authorized, but utilities and classic nuclei may bypass APF authorization by applying an optional fix to ADASVC. If APF authorization is not in effect and the execution JCL has been modified as described below, the following message will appear during initiation:

IEF188I PROBLEM PROGRAM ATTRIBUTES ASSIGNED

## **Steps to Modify the CSA Key**

In general, you can modify the CSA key one system at a time for each database. On each system, you can apply the modifications to each DBID/SVC combination independently. One exception to this is when ADACOM controls more than one DBID/SVC pair. In this case, you must modify all DBID/SVC combinations defined to that ADACOM at the same time. All database member nuclei on the system using that ADASVC or ADACOM must be stopped and restarted.

The modification to the CSA storage key involves the use of program name ADARUNK, which is an alias for ADARUN. When your modifications are complete (see the steps below), your installation and all of the appropriate execution JCL will have been changed to use ADARUNK (PGM=ADARUNK) instead of ADARUN. Once this is done, z/OS will assign a system key to all tasks for the nuclei or ADACOM processes. Although only ADACOM tasks and nuclei associated with Adabas Cluster Services or Adabas Parallel Services obtain CSA storage and are required to perform these modification steps to avoid using a user key, the ADARUNK program can also be used for classic Adabas nuclei and utilities.

#### To modify the CSA storage key to a system key:

Add the following entry for program ADARUNK to an active Program Properties Table description in SYS1.PARMLIB(SCHEDxx):

PPT PGMNAME(ADARUNK) KEY(4)

- Activate the new PPT entry. This will occur automatically at the next IPL, or you can use the z/OS operator command SET SCH(xx) to activate it without an IPL.
- 3 Optionally, create permissions for the FACILITY class resource IEAABD.DMPAKEY to allow SYSUDUMP to include system key storage.

When executing with a system key, SYSUDUMP will not contain the system key storage. The following message will appear:

```
IEA848I DUMP SUPPRESSED - ABDUMP MAY NOT DUMP STORAGE FOR KEY 0-7
```

Since cluster nuclei and ADACOM may obtain large storage objects, we suggest including a //SVCDUMP DD statement in the execution JCL instead of a //SYSUDUMP DD statement. Otherwise, enable SYSUDUMP for system key tasks by permitting the user to have read access to the IEAABD.DMPAKEY resource in the FACILITY class. For more information, refer to your z/OS Security Server (RACF) Security Administrator's Guide.

4 Examine the Adabas load library to see if an entry exists for ADARUNK. If it does not, create an alias ADARUNK for member ADARUN. You can do this using programs such as PDSTOOLS or the freeware PDS or use the Linker/Binder to relink ADARUN and create the alias:

```
//LINK EXEC PGM=IEWL,PARM='Map,Let,List(All),Ncal'
//SYSPRINT DD SYSOUT=*
//SYSLMOD DD DSNAME=<Adabas load library>,DISP=SHR
//SYSLIN DD *
    Include SYSLMOD(ADARUN)
        Order RUNMVS,USRZAP,RUNIND
        Mode AMode(31),RMode(24)
        Setcode AC(1)
        Entry RUNMVS
        Alias ADARUNK
        Name ADARUN(R)
/*
```

- 5 Stop all Adabas Parallel Services and Adabas Cluster Services member nuclei that use the same DBID/SVC pair.
- Any existing user key PLXCB structures for a DBID/SVC combination must be deleted. This happens automatically at the next IPL or if ADASVC is reinstalled using ADASIP.

ADACOM may be used to deallocate the PLXCB without an IPL by specifying NU=0 for every DBID/SVC pair, and then stop and restart ADACOM.

The following sequence of operator commands may also be used to deallocate a PLXCB after stopping all nuclei but before stopping ADACOM:

```
F <ADACOM job>, DBID=<dbid>, SVC=<svc>, ADAEND
F <ADACOM job>, DBID=<dbid>, SVC=<svc>, NU=0
```

- 7 If ADACOM is running and controlling the database, it must be stopped.
  - **Caution:** If ADACOM is controlling more than one DBID/SVC pair, all pairs must be processed at the same time.
- Modify the startup JCL for each Adabas Parallel Services or Adabas Cluster Services member nucleus and ADACOM to specify program ADARUNK instead of ADARUN. For example, for an Adabas Parallel Services or Adabas Cluster Services nucleus you might specify:

```
//NUC240 EXEC PGM=ADARUNK
```

For an ADACOM startup procedure, you might specify:

#### //ALSvrs EXEC PGM=ADARUNK, REGION=4M, TIME=nnnnn

- 9 Modify the JCL for each Adabas Parallel Services or Adabas Cluster Services member nucleus and ADACOM to include a //SVCDUMP DD DUMMY statement.
- 10 Restart all ADACOM jobs and Adabas Parallel Services and Adabas Cluster Services nuclei that you stopped in Step 5.
- 11 Repeat steps 5 through 10 for each DBID/SVC pair.

**Caution:** If ADACOM is controlling more than one DBID/SVC pair, all pairs must be processed at the same time.

## Index

| A                                                          | D                                                            |
|------------------------------------------------------------|--------------------------------------------------------------|
| Adabas Cluster Services prerequisite software, 5, 9        | DT command<br>display target IDs, 30                         |
| required operating environment, 5, 6 starting, 30          | E                                                            |
| Adabas Online System requirements, 10                      | <b>E</b>                                                     |
| Adabas requirements, 9                                     | Entire Net-Work                                              |
| ADACNV utility                                             | applying maintenance, 26                                     |
| converting existing databases, 9                           | control statements, 26                                       |
| ADACOM                                                     | customizing startup, 24                                      |
| example of job control, 28                                 | requirement for, 10                                          |
| initialization job/task, 27                                | starting, 26                                                 |
| startup procedure, 27                                      | startup procedure, 24                                        |
| ADADEF utility                                             | STEPLIB concatenation, 15                                    |
| defining a new database, 9                                 | using an existing system, 14                                 |
| AMODE (31), 20                                             | XCF line driver, 15                                          |
| APF authorization, 20                                      | Entire Net-Work requirements, 10                             |
|                                                            | environment, 6                                               |
| C                                                          |                                                              |
|                                                            |                                                              |
| cache structure                                            | •                                                            |
| CLUCACHENAME parameter, 29                                 | installation                                                 |
| coupling facility resource management (CFRM) require-      | Adabas Cluster Services, 27                                  |
| ments, 7                                                   | overview, 17                                                 |
| CFRM                                                       | sequence, 18                                                 |
| see coupling facility resource management (CFRM) policy, 7 | unloading libraries, 18                                      |
| •                                                          | installing                                                   |
| CFRM policy modifications, 21 CLUCACHENAME                 | WAL libraries, 21                                            |
| ADARUN parameter, 29                                       | J                                                            |
| CLULOCKNAME ADARINI parameter 20                           | •                                                            |
| ADARUN parameter, 29                                       | job samples                                                  |
| CLUSTER ADARUN parameter, 29                               | running ADACOM, 28                                           |
| cluster nucleus                                            | starting Entire Net-Work, 24                                 |
| startup procedures, 28                                     |                                                              |
| cluster nucleus ID                                         | L                                                            |
| NUCID parameter, 29                                        | _                                                            |
| command logs, 29                                           | libraries                                                    |
| control statements, 26                                     | unloading, 18                                                |
| COUPLExx modifications, 21                                 | load libraries                                               |
| coupling facility, 7                                       | APF-authorizing, 20                                          |
| coupling facility resource management (CFRM) policy        | lock structure                                               |
| Adabas Cluster Services cache structure requirements, 7    | CLULOCKNAME parameter, 29                                    |
| Adabas Cluster Services lock structure requirements, 7     | coupling facility resource management (CFRM) requirements, 7 |

z/OS

### M maintenance applying Entire Net-Work, 26 N NUCID ADARUN parameter, 29 0 operating environment requirements, 6 operating system requirements, 6 operating systems supported, 6 P parallel sysplex system requirements, 7 performance recommendations, 8 **PLOG** requirement to reformat, 9 prerequisites, 5 protection logs, 29 R required environment, 6 requirements, 5 router requirements, 11 run job example z/OS, 24 S Software AG product requirements, 9 software requirements, 9 starting Adabas Cluster Services, 30 startup procedures, 24 Adabas Cluster Services, 28 ADACOM, 27 SVC requirements, 11 sysplex prerequisites, 7 unloading installation libraries, 18 W WAL libraries, 21 X XCF line driver library concatenationAdabas Cluster Services, 15 use with Entire Net-Work and Adabas Cluster Services, 15 Z

installation JCL, 19 runtime examples, 26